## Step 1: Register your account.

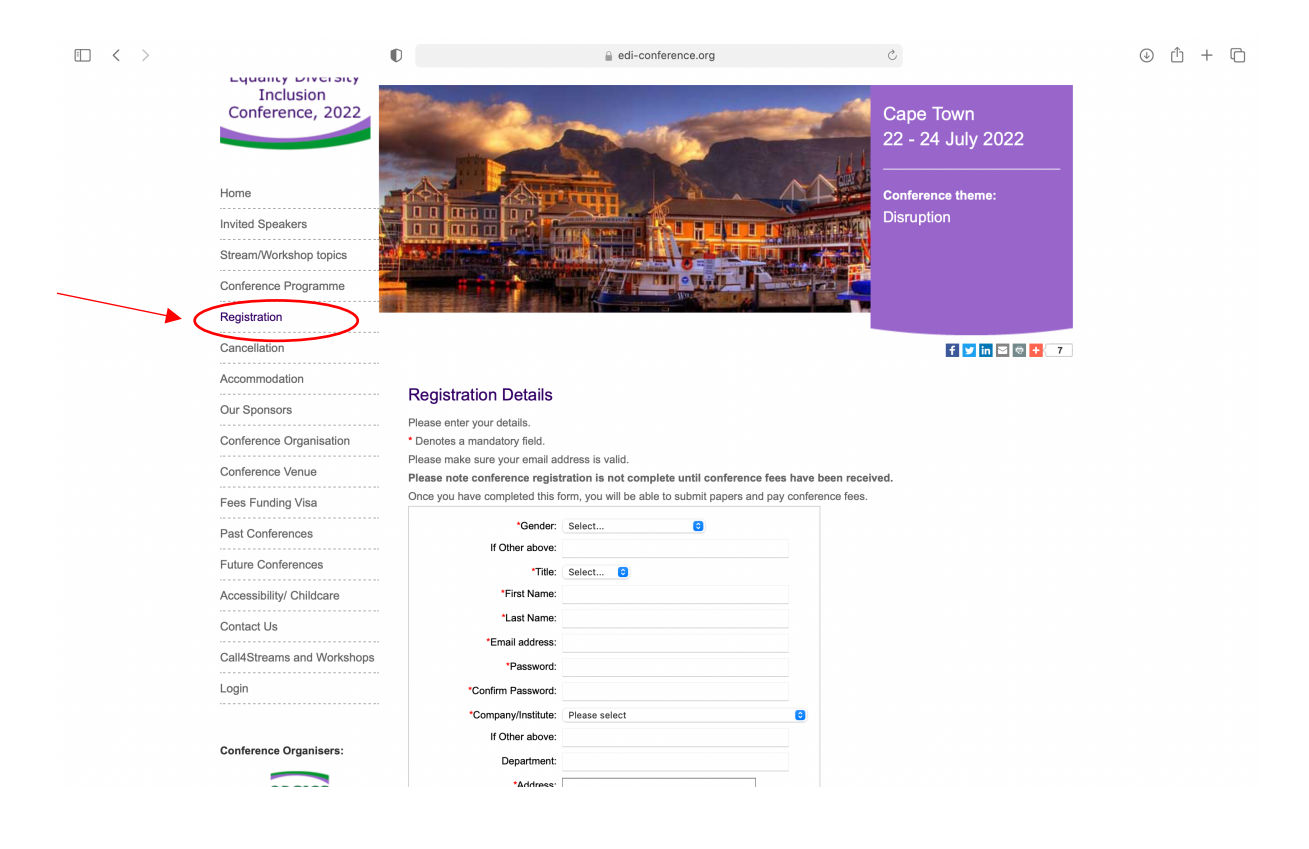

## Step 2: Select 'My Conference Area' and 'Submit a paper' under 'Manage My Conference'.

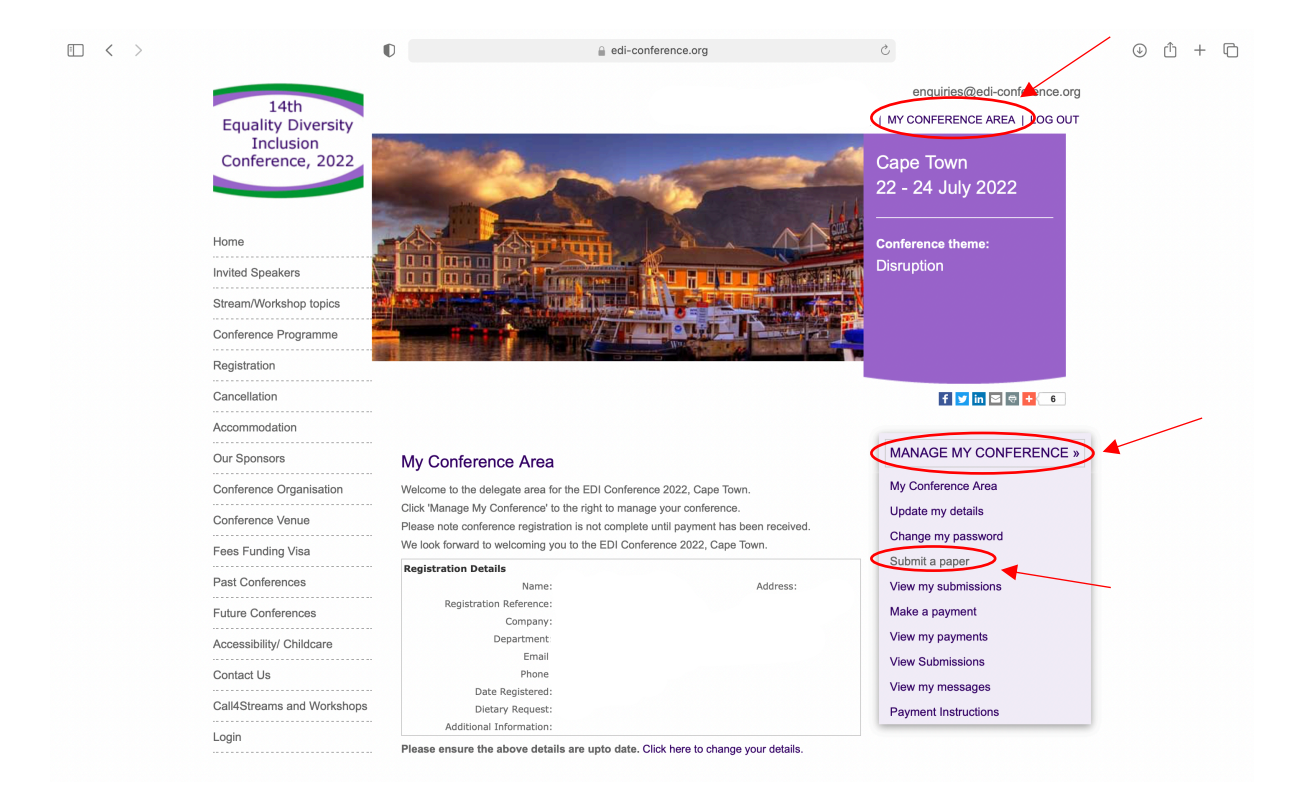

Step 3: Select the stream under which you would like to submit your paper.

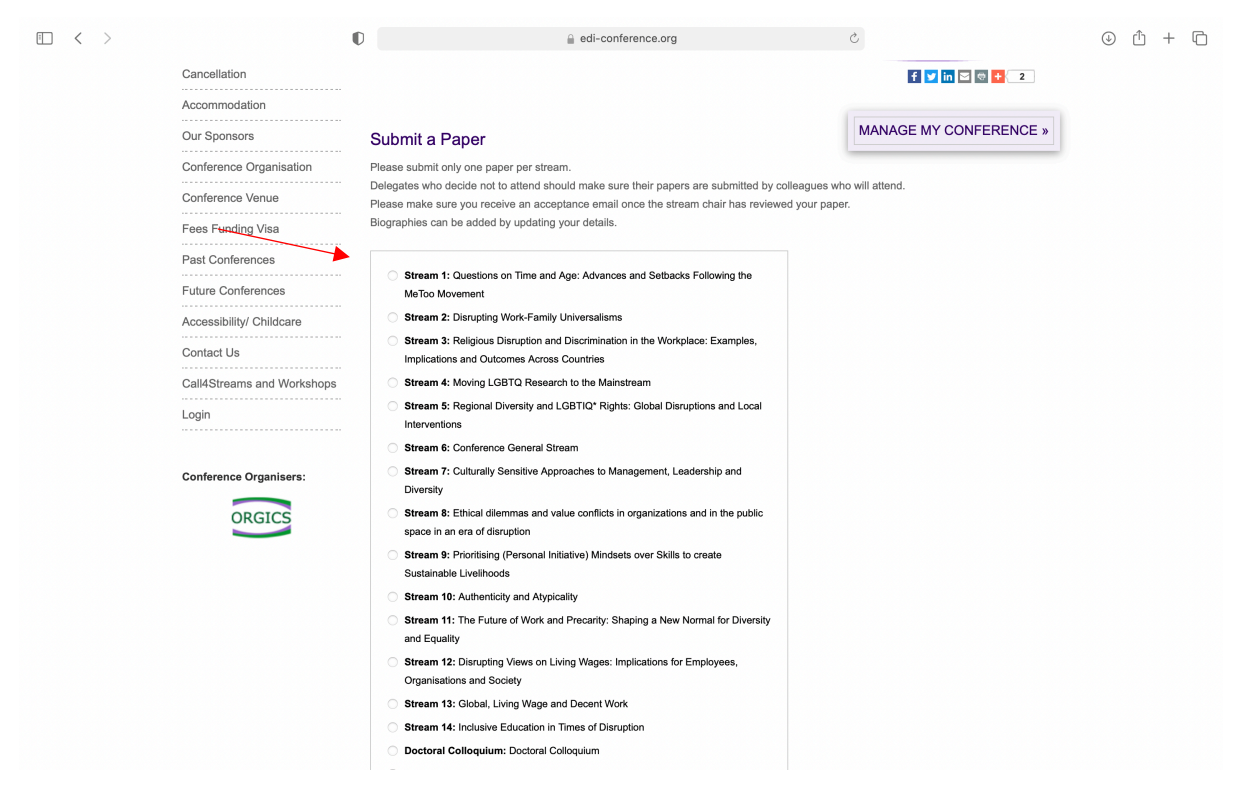

## Step 4: Upload your paper, add the Title, select so-authors and submit.

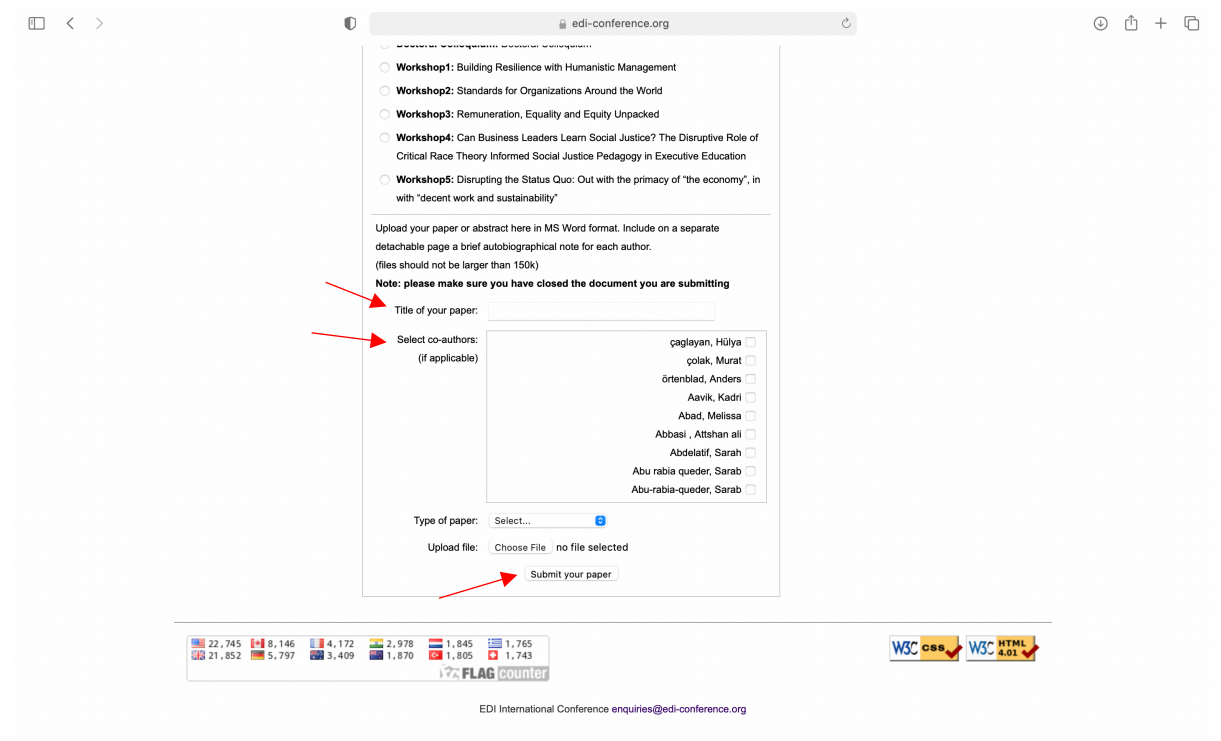